## 利用者登録

## ICカードを内灘町の電子入札システ ムで使えるようにするための登録

◎利用者登録に必要な情報 1. 登録番号 2. 商号または名称

# 登録番号と商号または名称 について

1. 利用者登録番号 半角8桁の数字となります。

#### 2.商号または名称

- ア.全ての文字を全角で入力してください。
- イ.株式会社、有限会社については、「(株)」、「(有)」にて 入力してください。

入力例 : 株式会社〇〇建設 → (株)〇〇建設 ※(株)は、全角入力のカッコを使用し、半角のカッコや、 記号の㈱は使用しないでください。

ウ.営業所、支店等で入札参加資格の登録がされている場合は、 商号又は名称の後に全角スペースを入力し、その後に営業所、 支店名等を入力して下さい。

入力例 : (株) 〇〇建設 △△支店

詳細については、別途内灘町ホームページにて お知らせします。

### 利用者登録(機能の選択)

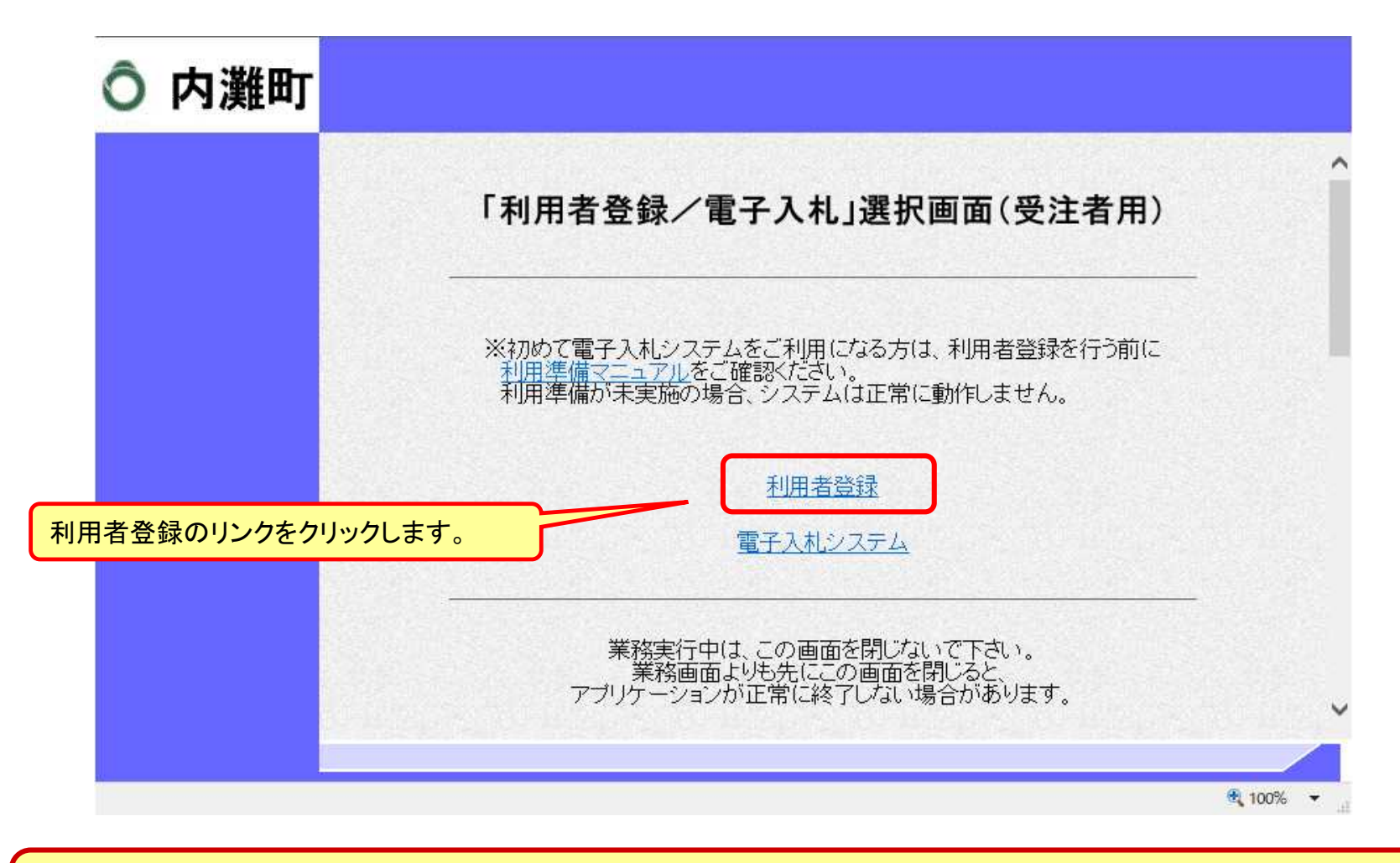

#### ※**注意:電子入札システムを利用するためには 事前準備として利用者登録をする必要があります。**

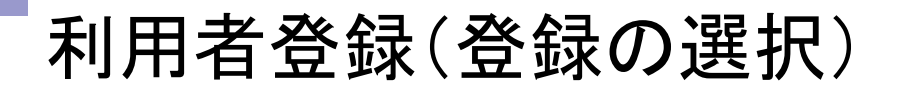

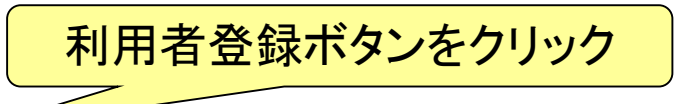

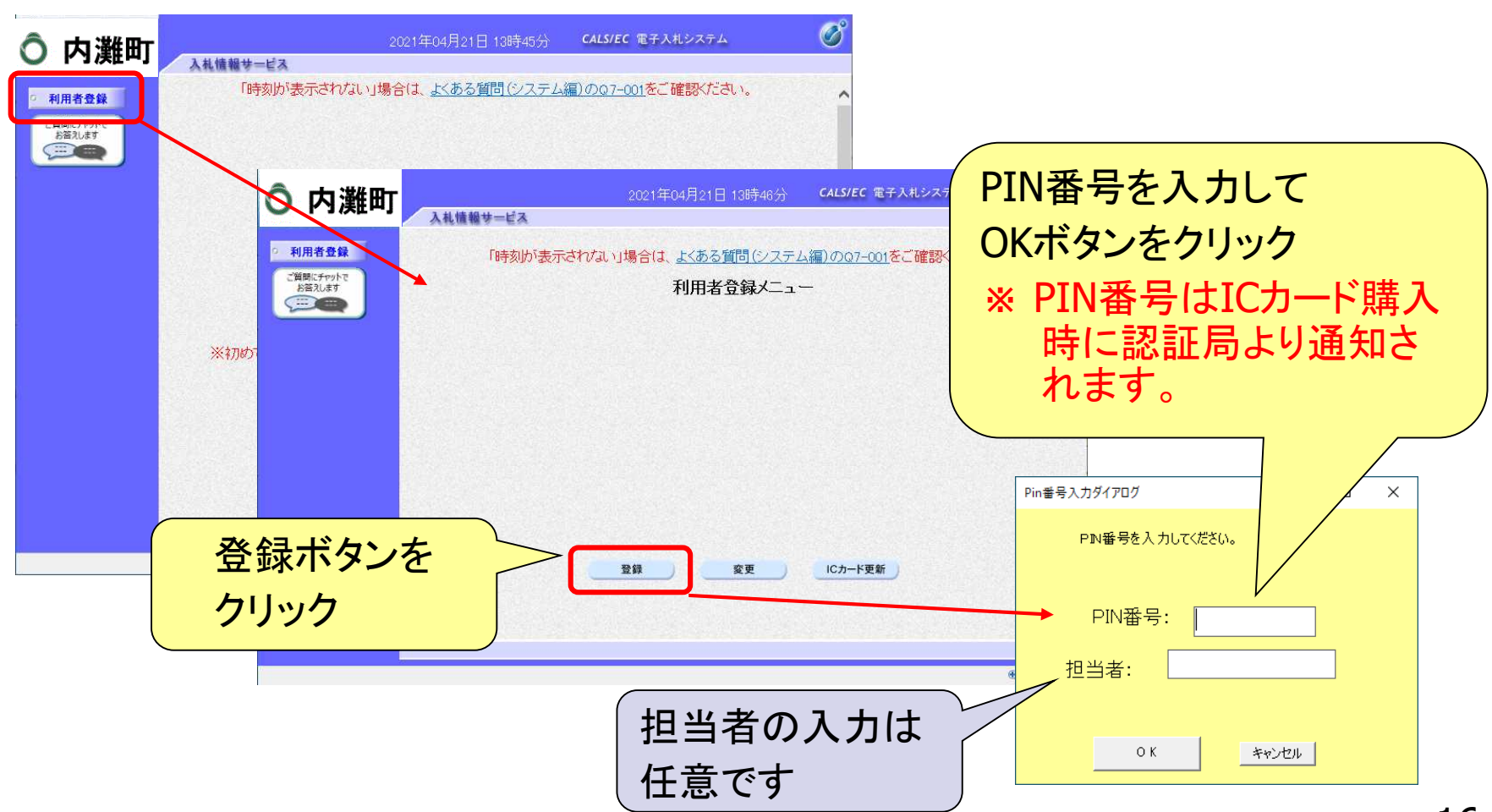

### 利用者登録(資格審査情報の検索)

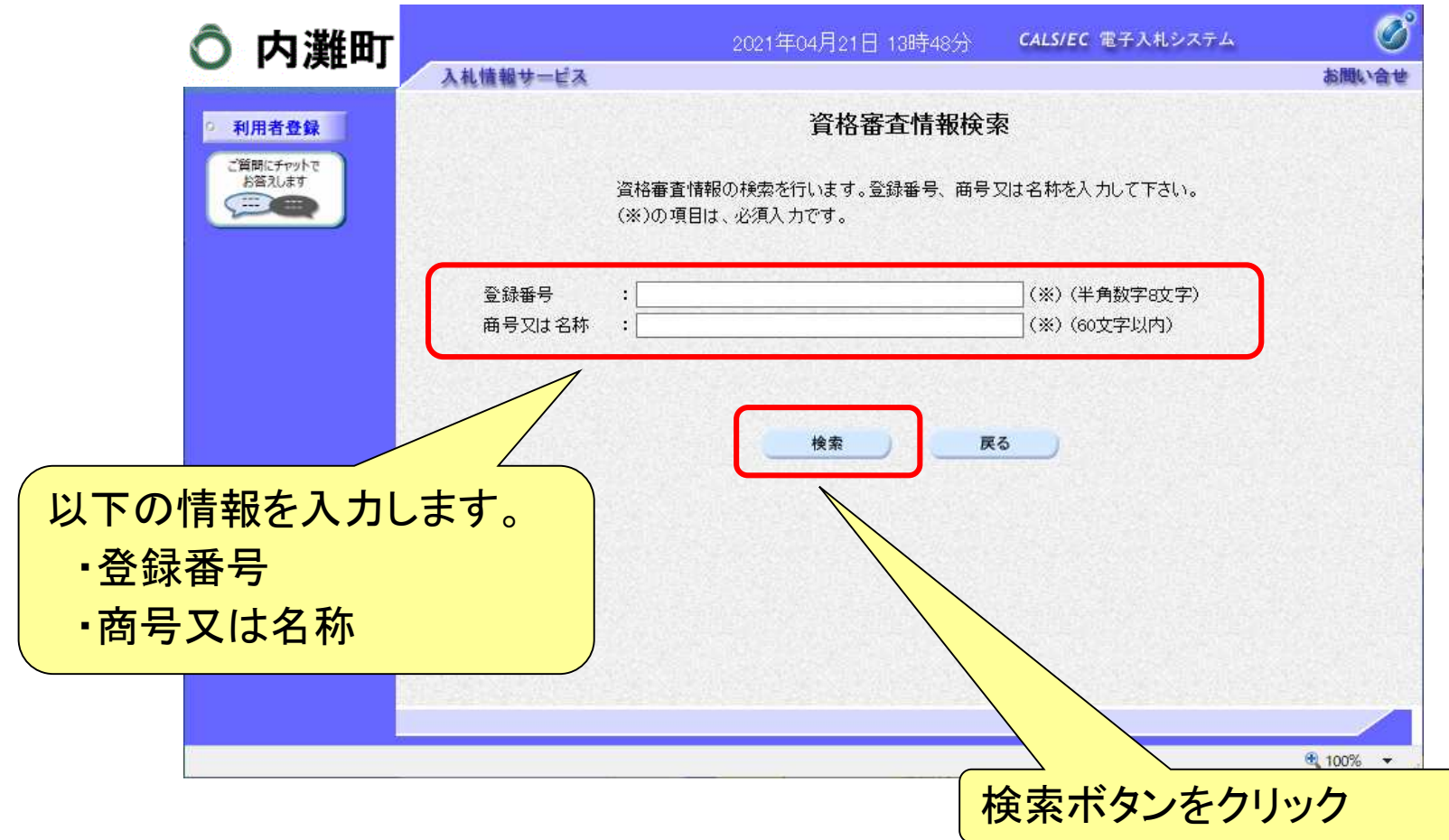

### 利用者登録(利用者の登録)

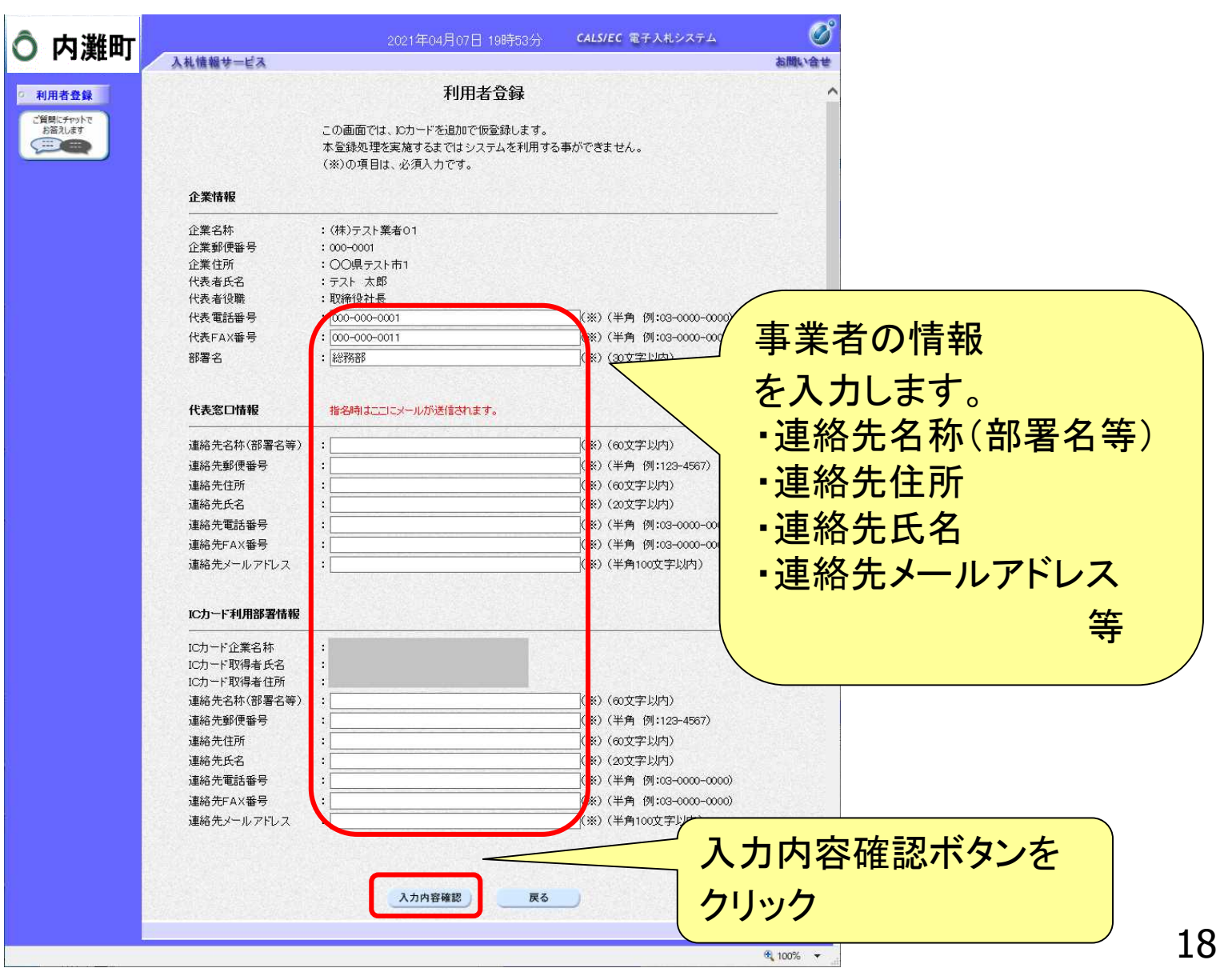

### 利用者登録(登録内容の確認)

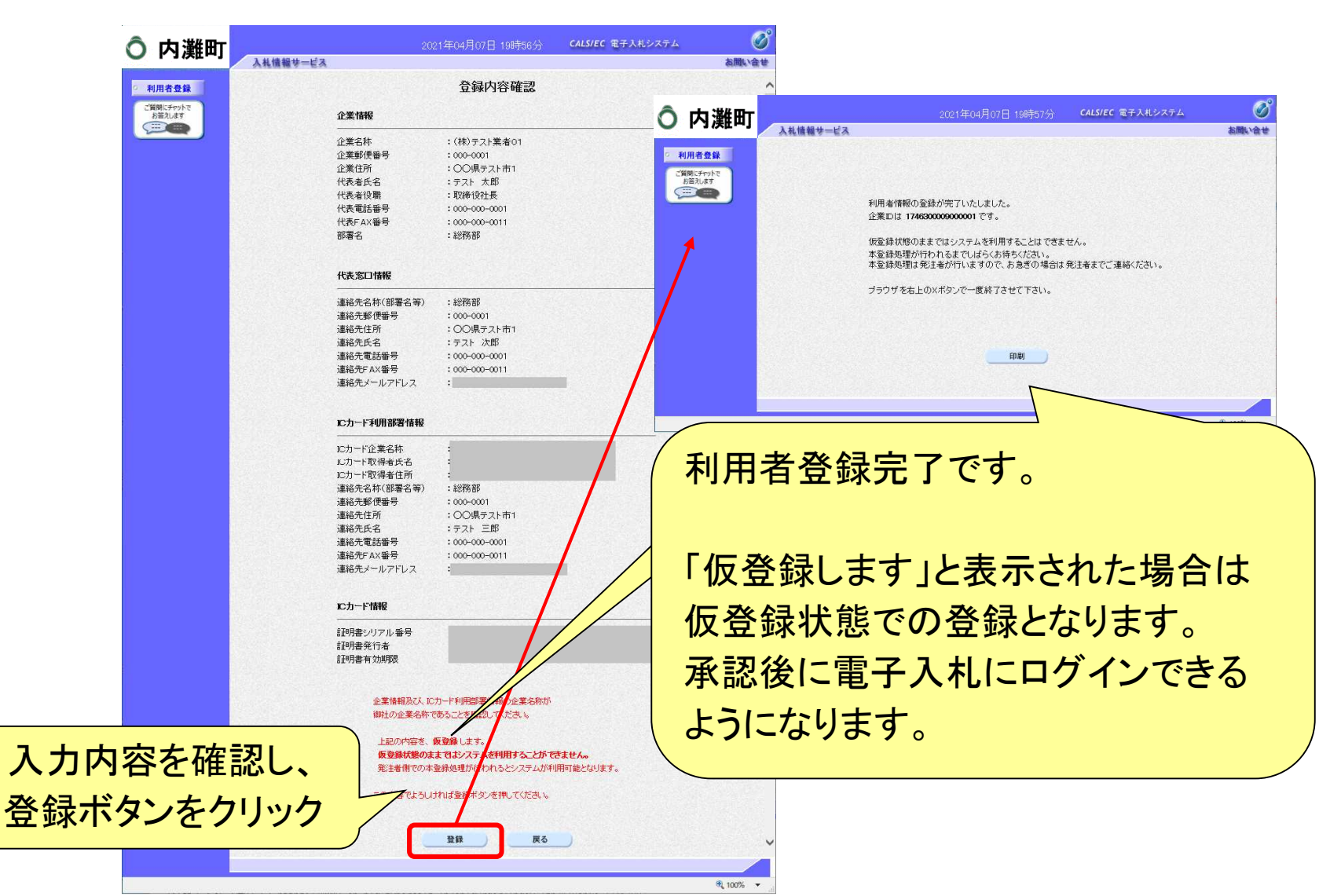